## Instructions for Maintaining Your Medi-Cal Eligibility

**Options for Submitting Updated Information** 

### **ONLINE** Complete Using the Medi-Cal Website:

#### LOS ANGELES, RIVERSIDE & SAN BERNARDINO COUNTIES

- Create your online account today by going to <u>www.BenefitsCal.com</u> and select "Create an Account"
- To learn more, watch video: "BenefitsCal: How to Create an Account" https://www.youtube.com/watch?v=MyArMk7PvjQ
- If you already have a <a href="www.BenefitsCal.com">www.BenefitsCal.com</a> account, you can submit by following the steps in this video: "BenefitsCal How to Submit a Medi-Cal Renewal"

https://www.youtube.com/watch?v=jeUXuRWAo1I

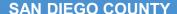

Go to <a href="https://www.mybenefitscalwin.org/">https://www.mybenefitscalwin.org/</a> to create account and update information

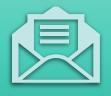

# **MAIL** Complete Using the Form You Received in the Mail:

- You will be recieving a letter from Medi-Cal (if you haven't already)
- Mail out completed document packet back to the county

### **CALL** the County Office:

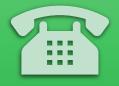

- Los Angeles County: 1-866-613-3777, Mon-Fri, 7:30am-7:30pm,
  Sat 8am-4:30pm
- Riverside County: 1-877-410-8827, Monday-Friday, 8am-5pm
- San Bernardino County: **1-877-410-8829**, Monday, Friday, 7am-5pm
- San Diego County: 1-866-262-9881, Monday-Friday, 7am-5pm

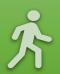

### **VISIT** County Office In-Person

 When checking in, tell the front desk you are there for Medi-Cal Redetermination information updating

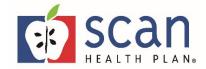

SCAN Sales Training April 2023